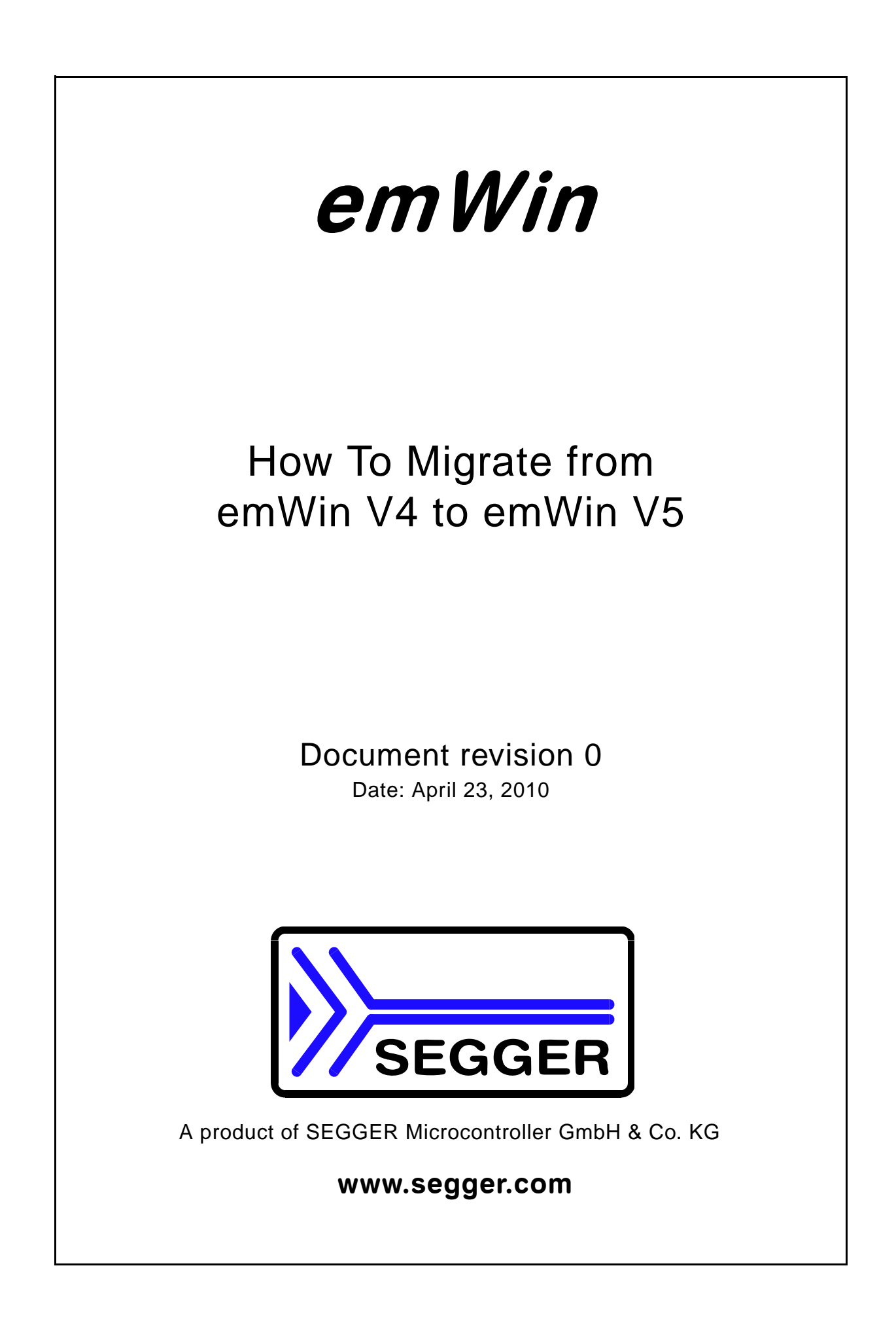

#### **Disclaimer**

Specifications written in this document are believed to be accurate, but are not guaranteed to be entirely free of error. The information in this manual is subject to change for functional or performance improvements without notice. Please make sure your manual is the latest edition. While the information herein is assumed to be accurate, SEGGER Microcontroller GmbH & Co. KG (SEGGER) assumes no responsibility for any errors or omissions. SEGGER makes and you receive no warranties or conditions, express, implied, statutory or in any communication with you. SEGGER specifically disclaims any implied warranty of merchantability or fitness for a particular purpose.

#### **Copyright notice**

You may not extract portions of this manual or modify the PDF file in any way without the prior written permission of SEGGER. The software described in this document is furnished under a license and may only be used or copied in accordance with the terms of such a license.

© 2009 SEGGER Microcontroller GmbH & Co. KG, Hilden / Germany

#### **Trademarks**

Names mentioned in this manual may be trademarks of their respective companies.

Brand and product names are trademarks or registered trademarks of their respective holders.

#### **Contact address**

SEGGER Microcontroller GmbH & Co. KG

In den Weiden 11 D-40721 Hilden

Germany

Tel.+49 2103-2878-0 Fax.+49 2103-2878-28 E-mail: support@segger.com Internet: http://www.segger.com

#### **Guide versions**

This guide describes the simplest way to migrate from emWin V4 to emWin V5. If any error occurs, please inform us and we will try to assist you as soon as possible.

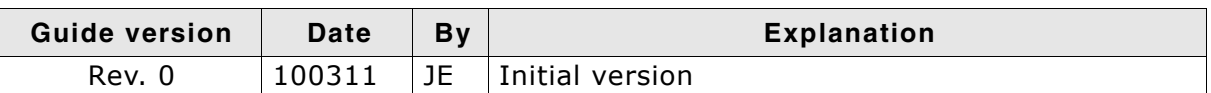

#### **Software versions**

Refer to Release.html for information about the changes of the software versions.

## **About this document**

#### **Assumptions**

This document assumes that you already have a solid knowledge of the following:

- The software tools used for building your application (assembler, linker, C compiler)
- The C programming language
- The target processor
- DOS command line

If you feel that your knowledge of C is not sufficient, we recommend The C Programming Language by Kernighan and Richie (ISBN 0-13-1103628), which describes the standard in C-programming and, in newer editions, also covers the ANSI C standard.

#### **How to use this manual**

This manual explains all the functions and macros that the product offers. It assumes you have a working knowledge of the C language. Knowledge of assembly programming is not required.

#### **Typographic conventions for syntax**

This manual uses the following typographic conventions:

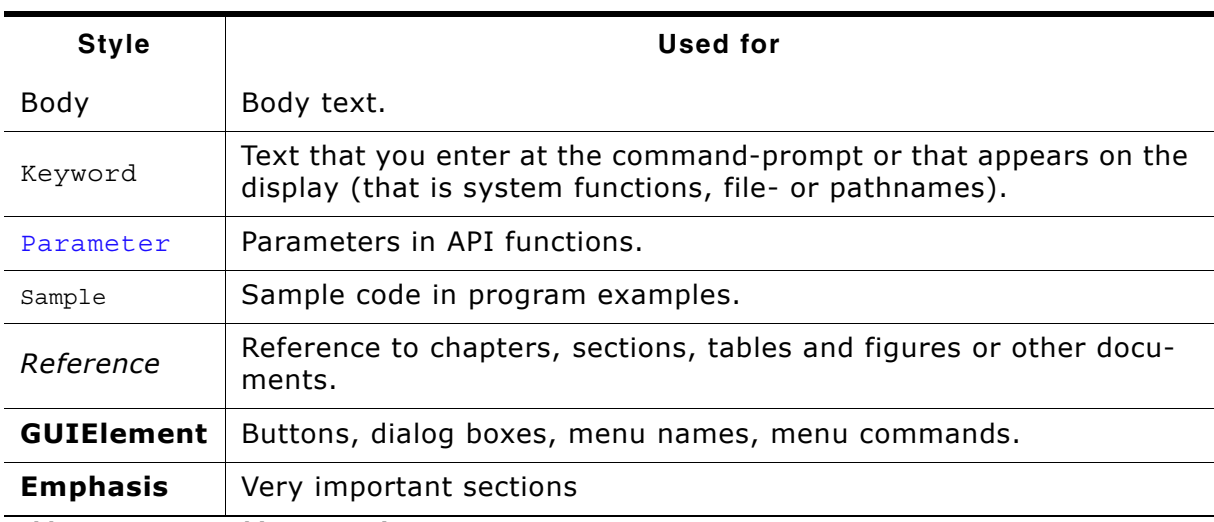

**Table 1.1: Typographic conventions**

 $\blacksquare$ 

## **Table of Contents**

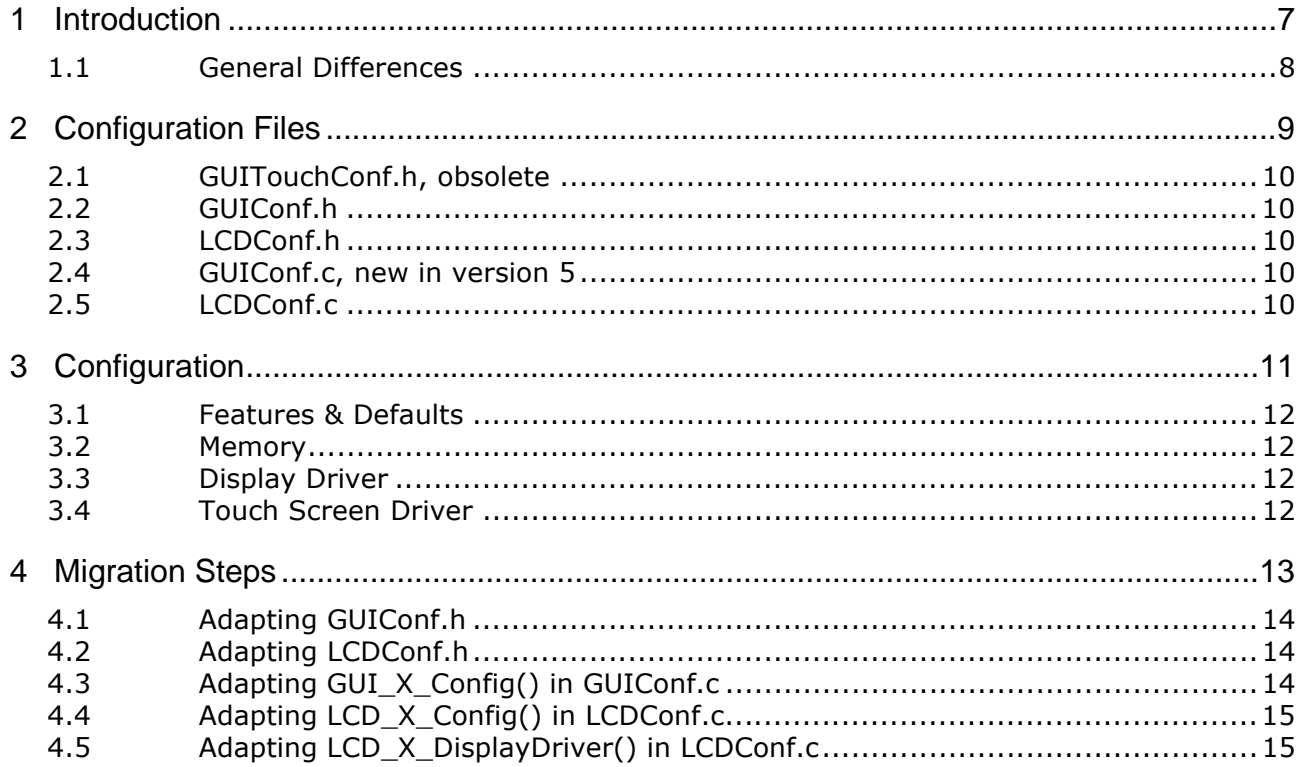

## <span id="page-6-0"></span>**Chapter 1 Introduction**

This file describes the differences between emWin version 4.xx and 5.xx and what need to be considered when migrating to the new version. It should be a guideline for the migration. This file should mention the differences and refer to detailed explanations in the documentation. It does not contain a detailed instruction list for the process of migration.

7

### <span id="page-7-0"></span>**1.1 General Differences**

The main difference between the old and the new version is that the driver interface has been changed. Older drivers, for V4.18 or earlier, can no longer be used. We changed the interface to be able to support run-time configuration for new display drivers. This was required because many of our customers work with precompiled libraries which should not be changed when using a different display. We also changed the internal interaction of display drivers, memory devices, sprites and other items and the memory configuration.

# <span id="page-8-0"></span>**Chapter 2 Configuration Files**

This chapter gives a short description on how to handle the emWin configuration files in V5.

## <span id="page-9-0"></span>**2.1 GUITouchConf.h, obsolete**

No longer used. Only runtime configuration is supported.

## <span id="page-9-1"></span>**2.2 GUIConf.h**

Same purpose as in older versions with. Please note compile time configuration of available memory is no longer supported.

## <span id="page-9-2"></span>**2.3 LCDConf.h**

Display driver configuration has been changed from compile time configuration (\*.h) to run time configuration (\*.c). So this file can remain empty when using a newer driver, unless the display driver description in the emWin documentation contains different demands.

## <span id="page-9-3"></span>**2.4 GUIConf.c, new in version 5**

This file contains the memory configuration routine called during the initialization process. In earlier versions the available memory for emWin was configured with the compile time configuration macro GUI\_ALLOC\_SIZE. The new version requires the routine GUI\_X\_Config() which is located in this file per default.

## <span id="page-9-4"></span>**2.5 LCDConf.c**

This file contains the display driver configuration routine LCD X Config() and the display driver callback function LCD X DisplayDriver().

LCD X Config() is called during the initialization process of emWin. The task of the routine is to create and configure a display driver device.

The callback function  $LCD X Displayer()$  is called later by the driver for several purposes, among others for initializing the display controller.

# <span id="page-10-0"></span>**Chapter 3 Configuration**

This chapter describes the configurable parts, which have changed in emWin V5.

#### <span id="page-11-0"></span>**3.1 Features & Defaults**

Not all configuration macros of the older versions are available in the new version. For the currently available configuration macros please refer to the documentation chapter '28.5 Compile time configuration'. It contains a table with the currently available configuration macros except the available widget configuration macros. The widget configuration has not been changed.

### <span id="page-11-1"></span>**3.2 Memory**

As mentioned above the memory configuration is done in the routine GUI X Config(). It replaces the use of the macros GUI ALLOC SIZE and  $GUT$  MAXBLOCKS. The routine is located by default in the file  $GUTC$  on  $f.c$  but can be stored anywhere else if required. A detailed description of GUI  $X$  Config() can be found in chapter '28.4 Run-time configuration' of your emWin documentation.

## <span id="page-11-2"></span>**3.3 Display Driver**

In older versions the configuration of the driver(s) to be used was done in  $LCDConf$ . h and in LCDConf.c. The file LCDConf.h contained the macro LCD CONTROLLER which determined the driver to be used. The new version does not 'know' anything of the driver to be used. Instead of using a compile time macro for determining the driver to be used it calls the routine LCD X Config() which has to create and configure a 'display driver device' for each layer. It replaces the use of several configuration macros like LCD\_CONTROLLER, LCD\_BITSPERPIXEL, LCD\_XSIZE, LCD\_YSIZE and others. For a detailed description of the routine LCD x  $\text{Config}()$  please refer to the documentation chapter '28.4.2 Customizing LCDConf.c'.

The display driver initialization of older versions has been done with the macro LCD INIT CONTROLLER, which called the function LCD X InitController() per default. Instead of this the display drivers of the new version use the callback routine LCD X DisplayDriver() for initializing the controller. The driver passes a command to this routine which has to be processed by the customer. For initialization purpose the command LCD X INITCONTROLLER is passed to the routine.

## <span id="page-11-3"></span>**3.4 Touch Screen Driver**

Compile time configuration is no longer supported. Instead of this the functions GUI TOUCH Calibrate() and GUI TOUCH SetOrientation() need to be used. For a detailed description of these functions please refer to the documentation chapter '19.4.2.4 Driver API for analog touch-screens'.

## <span id="page-12-0"></span>**Chapter 4 Migration Steps**

This chapter describes the migration steps, which have to be done to have your application completely set up with emWin V5.

## <span id="page-13-0"></span>**4.1 Adapting GUIConf.h**

The purpose of this file is the same as in older versions. It mainly contains the configuration of the available features. Please refer to the documentation chapter '28.5 Compile time configuration' for the available configuration options.

## <span id="page-13-1"></span>**4.2 Adapting LCDConf.h**

This file can remain empty in most cases, because the driver configuration and initialization is done in the routines LCD X Config() and LCD X DisplayDriver(). For details please refer to the display driver description in the documentation.

## <span id="page-13-2"></span>**4.3 Adapting GUI\_X\_Config() in GUIConf.c**

The one and only purpose of this routine is to spend dynamically memory to emWin. Lets take a look to the routine:

```
#define GUI_NUMBYTES XXXX
#define GUI_BLOCKSIZE 32
void GUI_X_Config(void) {
  static U32 aMemory [GUI_NUMBYTES / 4];
   GUI_ALLOC_AssignMemory(aMemory, GUI_NUMBYTES);
  GUI_ALLOC_SetAvBlockSize(GUI_BLOCKSIZE);
}
```
#### **GUI\_NUMBYTES**

The right value can be taken from GUIConf.h of the old configuration.

#### **GUI\_BLOCKSIZE**

The default value is 32 bytes but can be changed on demand. For details please refer to the documentation.

## <span id="page-14-0"></span>**4.4 Adapting LCD\_X\_Config() in LCDConf.c**

As mentioned above the purpose of this routine is to setup a display driver device. Lets take a look to the routine:

```
void LCD_X_Config(void) {
  GUI DEVICE * pDevice;
  pDe\overline{v}ice = GUI DEVICE CreateAndLink(DISPLAY DRIVER, COLOR CONVERSION, 0, 0);
  if (LCD GetSwapXYEx(\overline{0})) {
LCD SetSizeEx (0, YSIZE PHYS, XSIZE PHYS);
LCD<sup>-</sup>SetVSizeEx(0, VYSIZE PHYS, VXSIZE PHYS);
  \} else \{LCD SetSizeEx (0, XSIZE PHYS, YSIZE PHYS);
LCD<sup>-</sup>SetVSizeEx(0, VXSIZE PHYS, VYSIZE PHYS);
   }
}
```
#### **DISPLAY\_DRIVER**

The right define for the macro DISPLAY DRIVER can be found in the documentation or in the configuration sample file of the according driver.

#### **COLOR\_CONVERSION**

The right define for the color conversion macro COLOR\_CONVERSION should be one of the table 'Fixed palette modes' in the documentation in the chapter '11 Colors'. It can be derivatized from the old configuration as follows:

GUICC\_[\_MIRROR\_][\_CONVERSION\_]

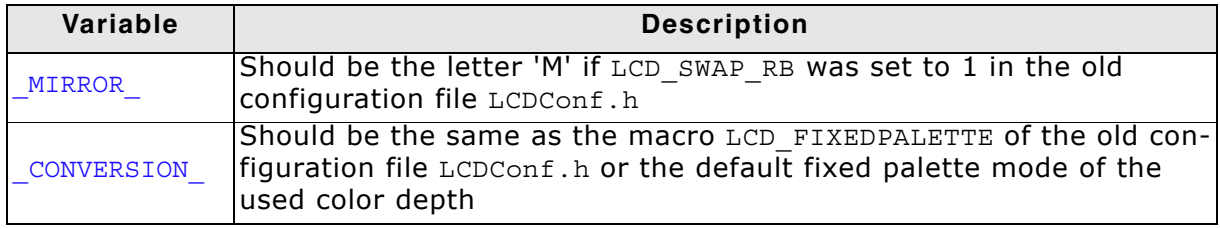

### <span id="page-14-1"></span>**4.5 Adapting LCD\_X\_DisplayDriver() in LCDConf.c**

This routine is called by the display driver for several jobs, among others to initialize the display driver. Lets take a look to the routine:

```
int LCD_X_DisplayDriver(unsigned LayerIndex, unsigned Cmd, void * pData) {
  int r;
 switch (Cmd)
 case LCD_X_INITCONTROLLER:
 //
     // This comment need to be replaced by a function call
     // to the customers display driver initialization routine
     //
    return 0;
  default:
   r = -1; }
  return r;
}
```
The only thing which need to be done is calling the display controller initialization routine by replacing the comment.